## **PARTE B**

## **PRIMA RETE**

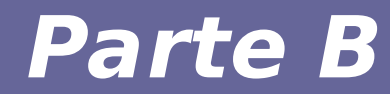

# **Modulo 1: Strumenti**

#### *Configurazione di reti di calcolatori*

- **Attività di laboratorio richiedono una rete di calcolatori su cui lavorare… utilizzeremo soluzioni per la virtualizzazione di calcolatori e apparati di rete**
- **Software a supporto:**
	- $-$  User mode linux  $\rightarrow$  soluzione di basso livello
	- $−$  Marionnet  $→$  tool con interfaccia grafica, utilizza UML come virtualization backend
	- **Le macchine del LINFA hanno già marionnet installato**
	- **Per le esercitazioni in autonomia (necessarie)**
		- Installazione di marionner sui vostri PC [no support]
		- Macchina virtuale con marionnet preinstallato scaricabile al sito del corso

#### *Utilizzo di marionnet al LINFA*

- **In queste macchine non siete root**
	- non potete modificare kernel e filesystem installati nei percorsi di sistema
	- Occorre scaricare kernel e filesystem che utilizeremo per il corso (più recenti di quelli già installati) nelle vostre home e metterle nei percorsi previsti da marionnet
	- **Step da eseguire**
		- Scaricare lo script install-linfa.sh
		- Scaricare l'archivio marionnet\_kernel\_root.tgz
		- Eseguire install-linfa.sh passando il nome dell'archivio come primo parametro
		- Lo script scompatta l'archivio, crea percorsi locali, copia file, imposta variabili di ambiente e avvia marionnet

#### *Marionnet al LINFA: comandi*

#### ● **Download dei file**

- wget --user=RETI1819 --password=ceeghufa http://web.ing.unimore.it/rlancellotti/reti/disp\_1819/linfamarionnet.sh
- wget --user=RETI1819 --password=ceeghufa http://web.ing.unimore.it/rlancellotti/reti/disp\_1819/mari onnet\_kernel\_root.tgz [~390 MB]
- **Esecuzione dello script**
	- chmod u+x linfa-marionnet.sh
	- ./linfa-marionnet.sh marionnet\_kernel\_root.tgz

#### *Marionnet*

**Marionnet è un software per la Project Options Help simulazione di reti di** 

**calcolatori. Offre un frontend grafico per facilitare il deployment delle reti, basato su UML ed altri tools (ad esempio, vde e wirefilter), includendo:**

- **host di rete**
- **hub e switch**
- **router**
- **gateway Internet**

**Durante il corso useremo Marionnet per definire reti complesse, e configureremo i componenti delle reti in modo del tutto simile a reti reali.**

**http://www.marionnet.org**

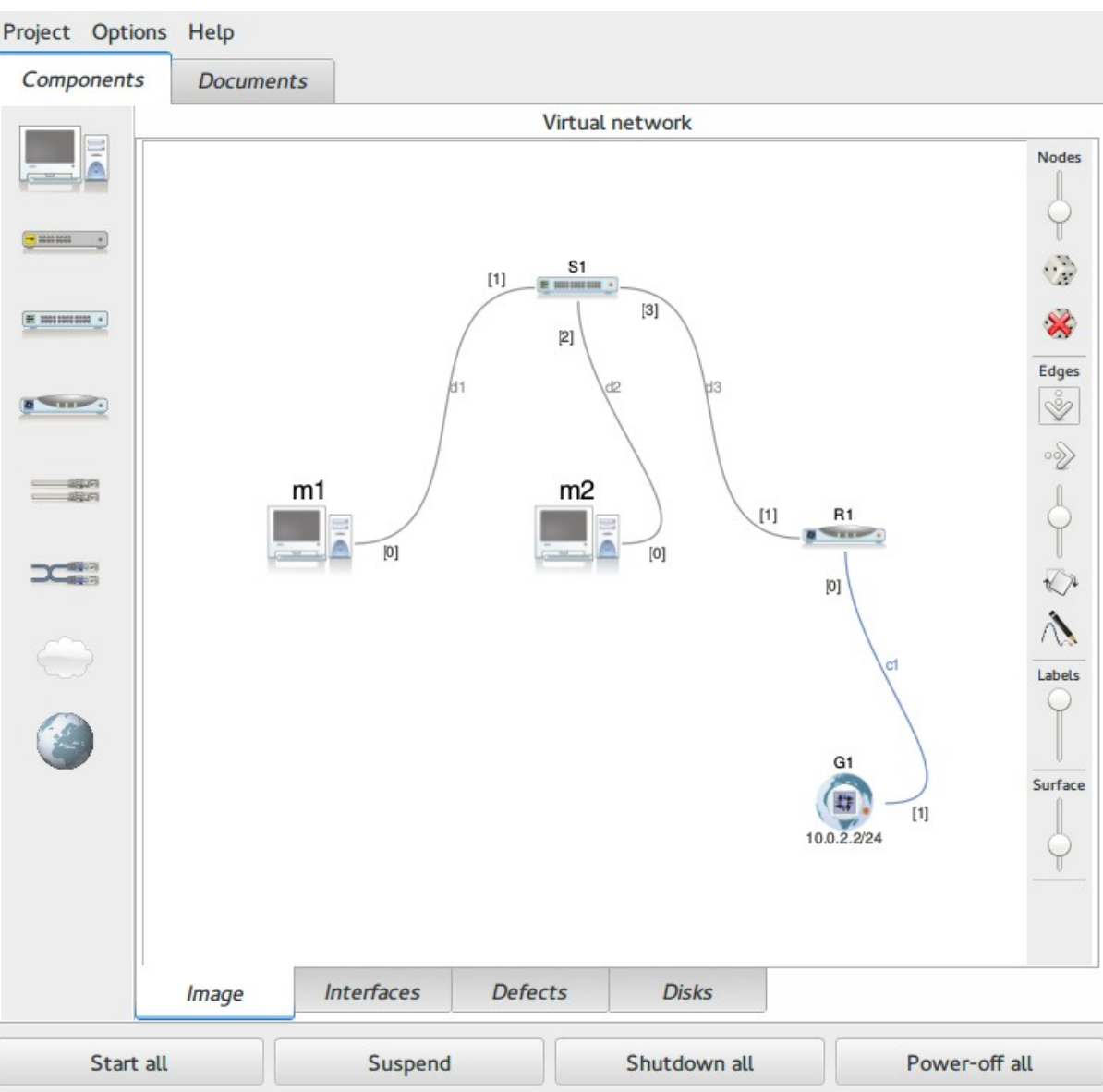

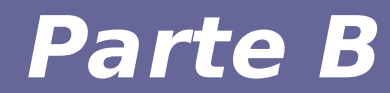

# **Modulo 2: Prima rete (Parte 1)**

Reti di calcolatori e lab 2018-19 *7* 7

#### *Prima configurazione di rete*

● **Collegare in rete due nodi tramite uno switch.**

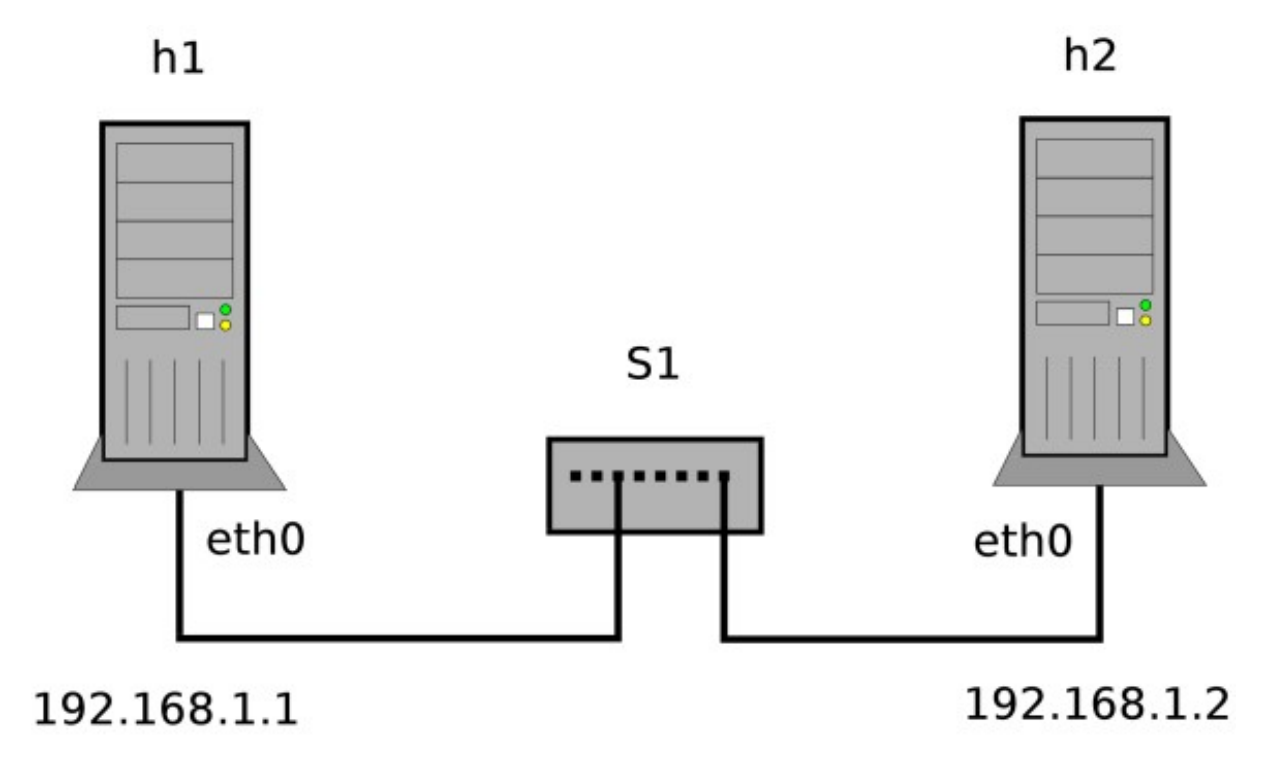

● **Obiettivo**: far comunicare i due nodi utilizzando gli indirizzi IP e gli hostname mostrati in figura

## **Creazione rete con Marionnet**

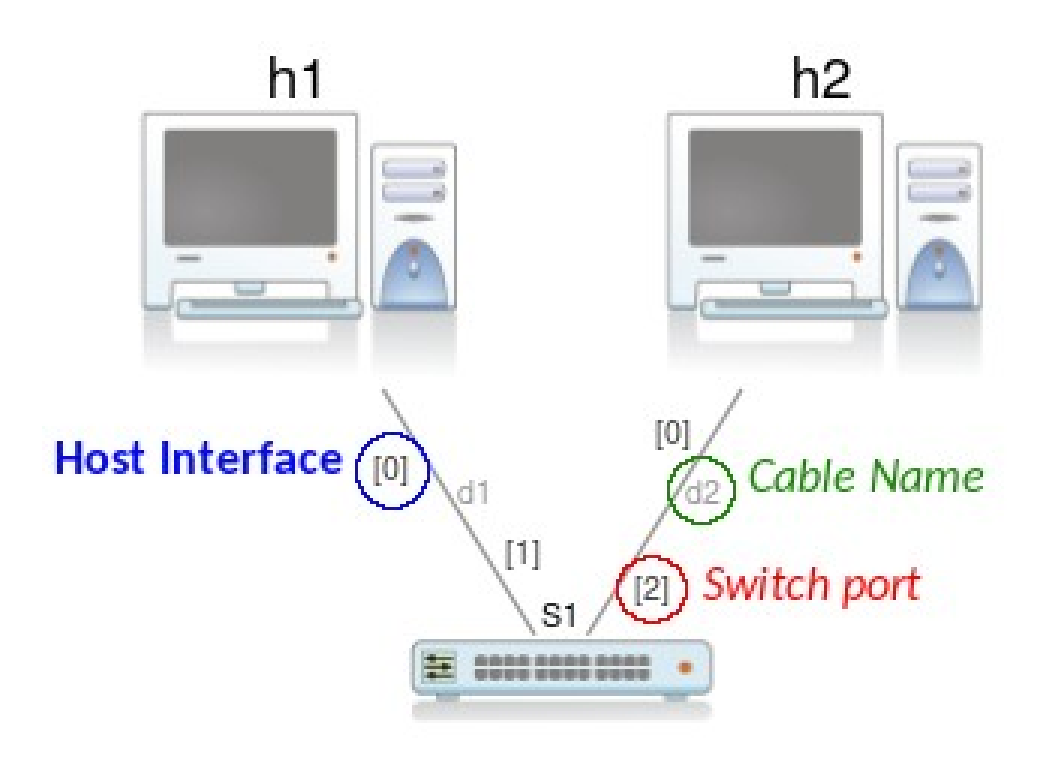

**Nota**: attenzione alla tipologia dei cavi utilizzati

- *cavi incrociati (crossover)*: connessioni fra dispositivi di rete dello stesso livello dello stack (e.g., switch-switch, host-host)
- *cavi dritti (straight)*: connessioni fra dispositivi di livello differente (e.g., switch-host)

1) Test di connettività senza configurare i nodi 2) Configurazione della rete

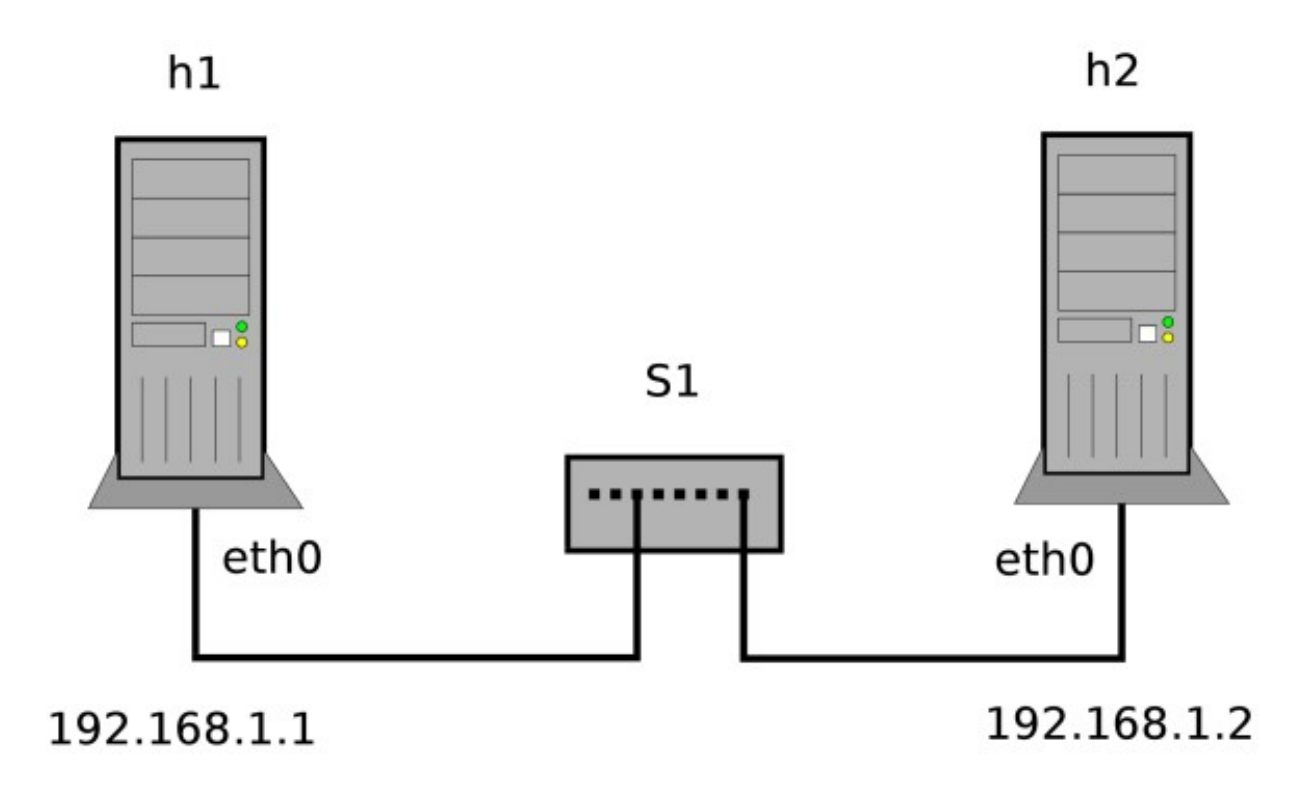

### *Test connessioni di rete senza configurazione degli indirizzi*

- 1) Test delle connessioni di rete senza configurazione dei nodi:
	- attivare le interfacce di entrambi i nodi senza alcun indirizzo IP
		- $\bullet$  generare traffico da un nodo (h1)
		- ascoltare il traffico dall'altro nodo (h2)
	- configurare solo l'indirizzo IP di un nodo (h2)
		- verificare la corretta configurazione dell'indirizzo dall'altro nodo (h1) utilizzando *arping*

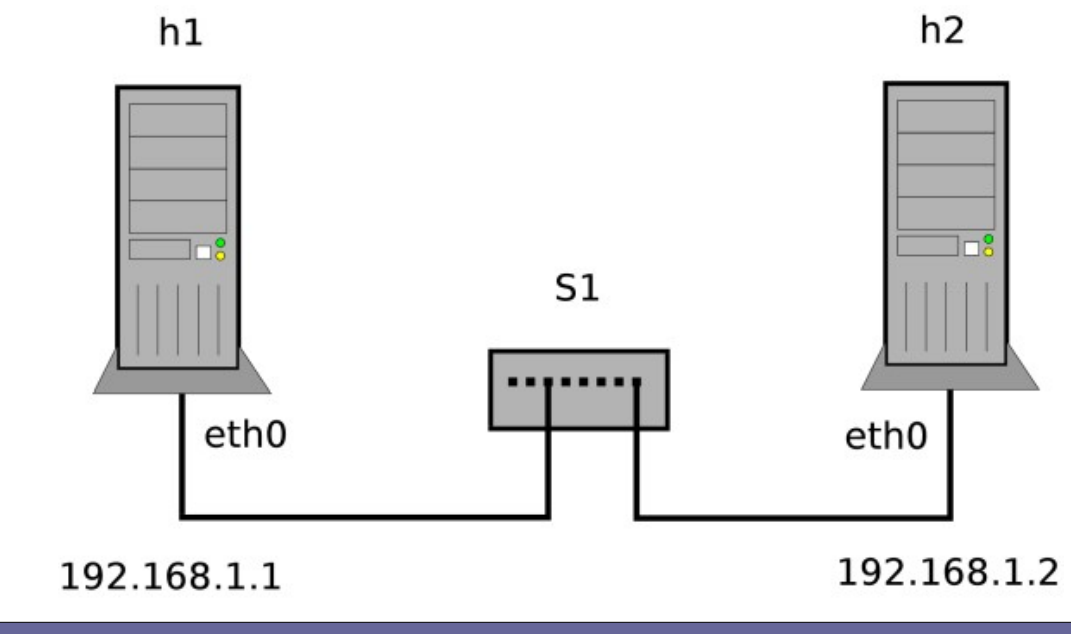

### **Test connessioni di rete senza configurazione degli indirizzi IP**

- **Non abbiamo assegnato alcun indirizzo IP, quindi non possiamo utilizzare protocolli che si affidano al livello di rete dello stack TCP/IP.**
- **Possiamo utilizzare protocolli del livello H2N, in particolare il protocollo ARP di Ethernet, grazie al tool arping.**
- **Possiamo intercettare (o "sniffare") il traffico che passa da un'interfaccia di rete tramite il tool tcpdump.**

#### *Protocollo ARP*

- **Le reti utilizzano gli indirizzi IP come elemento identificativo della sorgente dei dati**
- **Tuttavia a livello più basso le schede di rete ragionano in termini di indirizzi MAC**
- **Serve un sistema per stabilire una corrispondenza tra IP e MAC address**
- **Uso di protocolli appositi (ARP = Address Resolution Protocol) per interrogare le schede di rete remote al fine di conoscere l'indirizzo MAC corrispondente ad un dato indirizzo IP**
- **Uso di una cache** locale **per conservare le risoluzione ARP fatte di recente**

## **Test connettività senza configurazione degli indirizzi**

**(h1) # arping -0Bi eth0 ← generiamo richieste** *arp*

**(h1) # ifconfig eth0 up ← attiviamo l'interfaccia** *eth0* di **h1**

*ARPING 255.255.255.255 Timeout Timeout Timeout Timeout Timeout*

#### **(h2) # ifconfig eth0 up ← attiviamo l'interfaccia** *eth0* di *h2* **(h2) # tcpdump -ni eth0 arp ← "sniffiamo" il traffico** *arp* **su** *eth0*

*tcpdump: verbose output suppressed, use -v or -vv for full protocol decode listening on eth0, link-type EN10MB (Ethernet), capture size 262144 bytes 15:45:20.071611 ARP, Request who-has 255.255.255.255 tell 0.0.0.0, length 28 15:45:21.080772 ARP, Request who-has 255.255.255.255 tell 0.0.0.0, length 28*

**Nota:** utilizzare tcpdump con l'opzione **-e** per visuallizare anche gli indirizzi MAC.

#### **# arping [-0] [-i <iface>] {-B,<ip\_addr>}**

- **Di default, invia una successione di richieste ARP (in broadcast) per un determinato indirizzo IP.**
- **NB**: il protocollo ARP agisce a livello 2, quindi arping permette di raggiungere solo gli host che fanno parte dello stesso dominio di broadcast
- Funziona anche senza avere configurato l'indirizzo IP dell'interfaccia (ma l'interfaccia deve comunque essere attiva):
	- in questo caso utilizzare il parametro opzionale **-0**
- Altre opzioni:
	- **-B**: esegue ARP cercando di risolvere l'indirizzo IP 255.255.255.255
	- **-i:** forza l'utilizzo di un'interfaccia di rete. Senza l'opzione, arping cerca di "indovinare" alla configurazione delle interfacce.

### *Sniffing dei pacchetti: Tcpdump*

```
tcpdump [ -adeflnNOpqRStuvxX ] [ -c count ]
           \lceil -C file size \rceil \lceil -F file \rceil\lceil -i interface \rceil \lceil -m module \rceil \lceil -r file \rceil\lceil -s snaplen \rceil \lceil -T type \rceil \lceil -w file \rceil [ -E algo:secret ] [ expression ]
```
Alcune opzioni:

- **-c** Termina dopo aver ricevuto count pacchetti
- **-e Visualizza gli header a livello DATA LINK**
- **-E Utilizza algo:secret per decifrare i pacchetti IPsec**
- **-i Rimane in ascolto sull'interfaccia di rete indicata**
- **-n Non converte gli indirizzi (IP, di porta…) in nomi**
- **-r Legge i pacchetti dal file file**
- **-X Visualizza i pacchetti in formato hex e ascii**

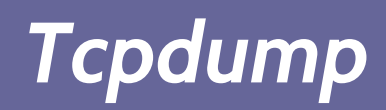

- **Tcpdump stampa a video l'header dei pacchetti in transito su una LAN che corrispondono alle caratteristiche indicate in expression**
- **Quando Tcpdump termina la sua esecuzione fornisce un report riguardante il numero di pacchetti ricevuti ed il numero di pacchetti scartati dal kernel.**
- **244 packets received by filter 76 packets dropped by kernel**

**Con le expression si definiscono i criteri qualitativi coi quali scegliere i pacchetti da visualizzare.**

**Le expression consistono in una o più primitive precedute da "qualificatori":**

- $type \rightarrow host, net, port$ **Esempio: 'host 155.185.54.156', 'port 22', ecc.**
- dir  $\rightarrow$  src, dst, src or dst

Esempio: 'src 155.185.54.156'

• **proto**  $\rightarrow$  ether, fddi, tr, ip, ip6, arp, rarp, decnet, tcp, udp Esempio: 'tcp port 21', 'arp net 155.185.54'

## **Test con solo un host configurato**

**Configuriamo l'indirizzo IP dell'interfaccia** *eth0* **di** *h2*

#### **(h2) # ifconfig eth0 192.168.1.2**

**Testiamo se** *h2* risponde correttamente utilizzando *arping* da *h1*

(h1) # arping -0i eth0 192.168.1.2 *ARPING 192.168.1.2 42 bytes from 02:04:06:0f:47:dc (192.168.1.2): index=0 time=1.011 sec 42 bytes from 02:04:06:0f:47:dc (192.168.1.2): index=1 time=1.008 sec 42 bytes from 02:04:06:0f:47:dc (192.168.1.2): index=2 time=1.010 sec*

#### **Nota:**

● non utilizziamo più l'opzione *-B* perchè specifichiamo l'indirizzo IP da risolvere

## **Test con solo un host configurato**

Analizzando il traffico su *h2* possiamo verificare che ora h2 sta rispondendo

#### **(h2) # tcpdump -ni eth0 arp**

**tcpdump: verbose output suppressed, use -v or -vv for full protocol decode listening on eth0, link-type EN10MB (Ethernet), capture size 262144 bytes 08:04:55.933331 ARP, Request who-has 192.168.1.2 tell 0.0.0.0, length 28 08:04:55.933365 ARP, Reply 192.168.1.2 is-at 02:04:06:0f:47:dc, length 28 08:04:56.943018 ARP, Request who-has 192.168.1.2 tell 0.0.0.0, length 28 08:04:56.943055 ARP, Reply 192.168.1.2 is-at 02:04:06:0f:47:dc, length 28**

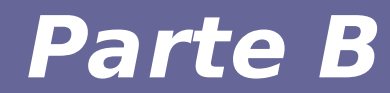

# **Modulo 3: Prima rete (Parte 2)**

1) Test di connettività senza configurare i nodi 2) Configurazione dei nodi

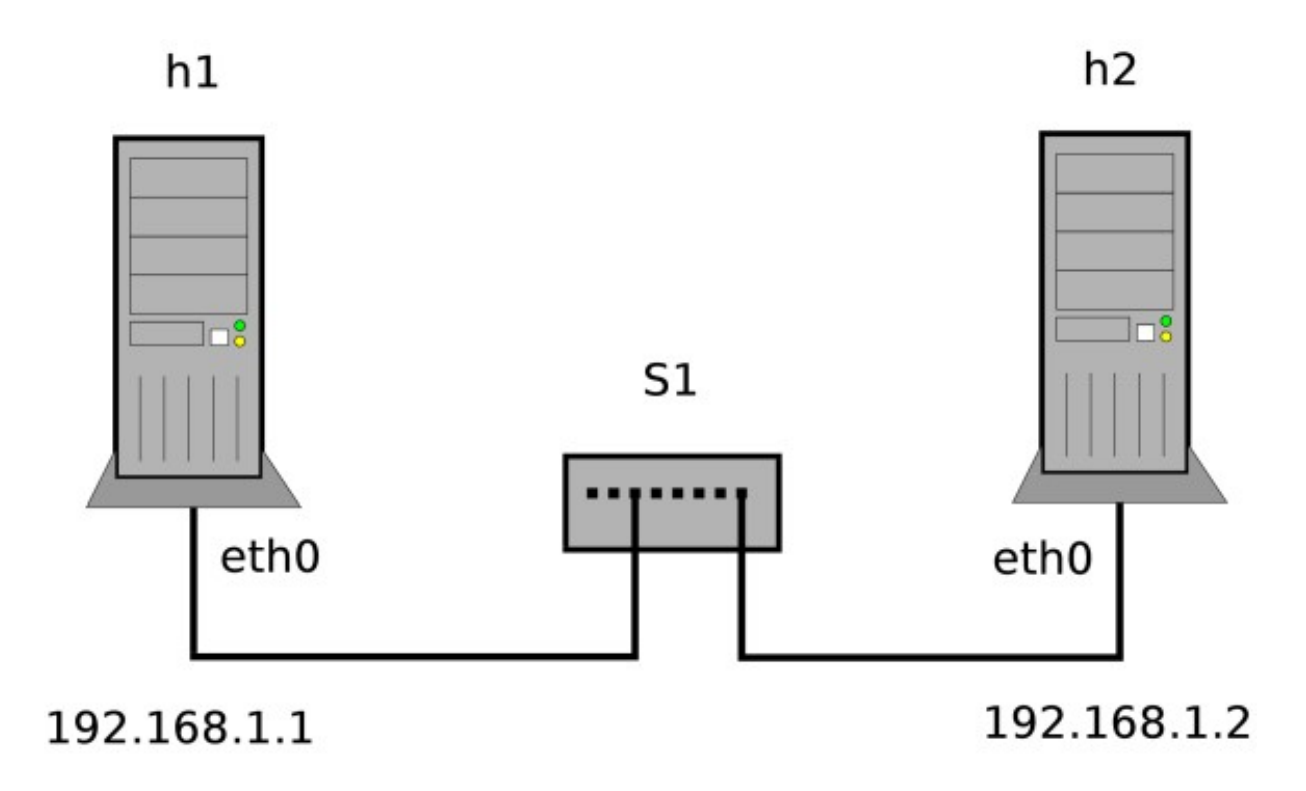

### *Configurazione della rete*

- 1) Configurazione dei nodi:
	- impostazione del proprio hostname
	- configurazione della corrispondenza hostname/indirizzo IP degli altri host della rete
	- configurazione del proprio indirizzo IP
	- test di connettività

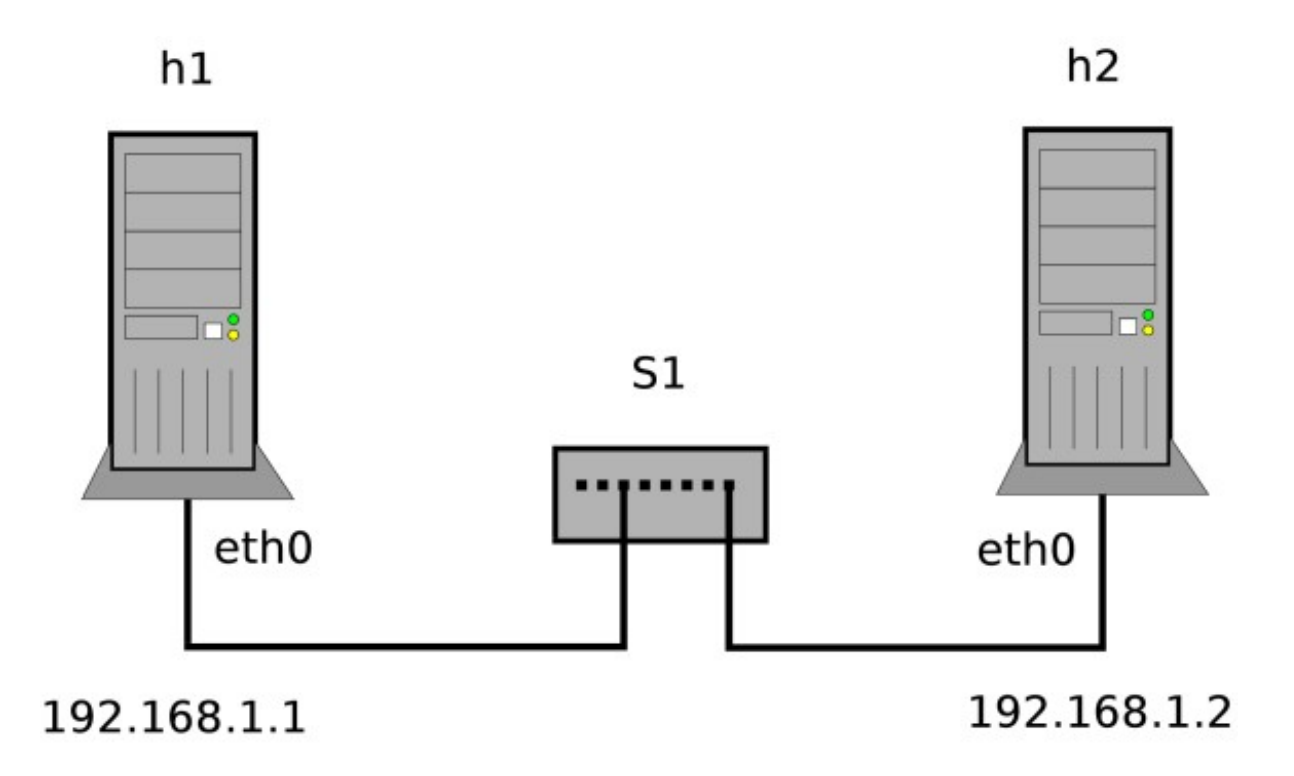

#### *Hostname*

● **Per assegnare temporaneamente l'hostname usare il comando:**

#### hostname <nome>

(invocato senza parametri stampa in output l'hostname attuale)

● **Per assegnare in modo permanente l'hostname della macchina che stiamo configurando, editare il file /etc/hostname in modo che contenga il nome del nodo**

**Nota Marionnet:** all'avvio di un nodo Marionnet configura automaticamente l'hostname impostato nell'interfaccia grafica, per cui ogni modifica effettuata sul file /etc/hostname verrà sovrascritta

## *Nomi degli host della rete*

- **Inserire le giuste informazioni di rete per risolvere i nomi**
	- si agisce sul file **/etc/hosts**
	- nel nostro caso:

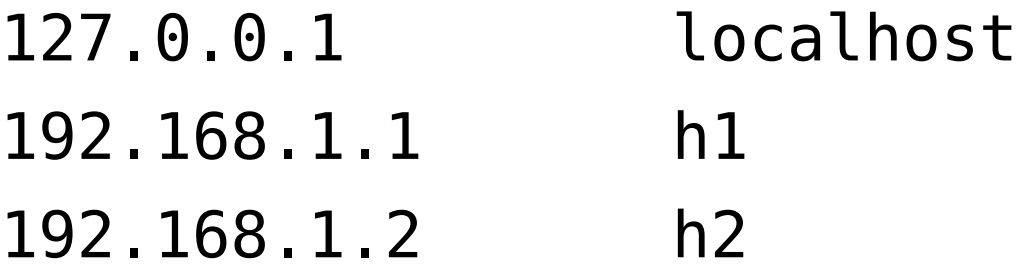

#### **Note**:

- ricordare che il file viene letto dal sistema dall'alto al basso, per cui ogni conflitto viene risolto dando precedenza alla **prima** corrispondenza trovata
- le modalità e l'ordine in cui vengono risolti gli hostname è gestito dal *Name Service Switch* (/etc/nsswitch.conf)

### *Impostazioni interfaccia di rete: Configurazione permanente*

#### **Configurare permanentemente le interfacce di rete del sistema:**

- **1) la configurazione delle interfacce deve essere memorizzata in /etc/network/interfaces**
	- è possibile anche utilizzare file di configurazione indipendenti in **/etc/network/interfaces.d** (direttiva *source* nel file *interfaces*)
	- 2) nel caso sia in esecuzione il servizio **NetworkManager**, utilizzare il tool **nmcli**
		- ‐ sovrascrive le regole presenti in **/etc/network/interfaces**
		- ‐ è quasi sempre presente nei sistemi desktop, utilizzato in questo caso tramite un'interfaccia grafica, ma è molto diffuso anche in ambienti server per configurazioni avanzate
	- In questo corso non utilizzeremo NetworkManager (non installato nelle macchine UML per evitare conflitti di sorta)

### *Impostazioni interfaccia di rete: Configurazione permanente*

- **Direttiva iface nel file /etc/network/interfaces**
	- <modalità>
		- dhcp = inizializzazione dell'interfaccia in modo automatico col protocollo dhcp
		- $\bullet$  loopback = interfaccia locale (127.0.0.1)
		- **static** = seguono parametri per configurare l'interfaccia
	- **Configurazione statica di un'interfaccia**
		- $\bullet$  address = indirizzo IP dell'interfaccia (192.168.X.Y)
		- netmask =  $255.255.255.0$
		- network = indirizzo della rete  $(192.168.X.0)$
		- $\bullet$  broadcast = indirizzo di broadcast (192.168.X.255)
		- gateway = **default gateway**, da utilizzare nel caso la configurazione di rete lo richieda

#### *Impostazioni interfaccia di rete: Configurazione permanente*

# File di configurazione /etc/network/interfaces

auto eth0

iface eth0 inet static address 192.168.1.1

### *Impostazioni interfaccia di rete: Applicazione delle modifiche permanenti*

**All'avvio del sistema, se non è presente la direttiva auto** nei file di configurazione opportuni, l'interfaccia di rete sarà spenta.

Per attivare l'interfaccia configurandola utilizzando i file di configurazione, utilizzare i comandi **ifup** e **ifdown:**

- 
- 
- **# ifdown <iface>** ← disattiva l'interfaccia
- **# ifup <iface>** ← attiva l'interfaccia

*Ad esempio:*

- **# ifdown eth0**
- **# ifup eth0**
- **# ifdown eth0 && ifup eth0**

**Note**:

- l'opzione **-a** permette di agire su tutte le interfacce *configurate*.
- in caso di errori nei file di configurazione, il comando **ifup** fallirà

### *Impostazioni interfaccia di rete: Consultare la configurazione attuale*

Usare il comando **ifconfig** (deprecato, ma usato ancora spesso)

**\$ ifconfig [-a] [<name>]**

Se non viene specificata nessuna interfaccia, vengono mostrate tutte le interfacce attive. Usando l'opzione **-a** vengono visualizzate anche le interfacce non attive.

Oppure **ip** (suite *iproute2*):

**\$ ip addr show [dev <name>]**

**NOTA:** per controllare lo stato dei un'interfaccia (così come di qualsiasi altra configurazione), non controllare il file della configurazione!

**Per verificare la connettività fra due host esistono diverse possibilità che sfruttano diversi protocolli ai vari livelli dello stack TCP/IP.**

**Il più conosciuto è ping, che utilizza il protocollo di supporto ICMP, quindi di default si basa sul livello 3 (ci torneremo in dettaglio in futuro).**

**Un altro tool disponibile su Linux è arping**, che verifica la presenza di un indirizzo IP a **livello 2** (H2N) per mezzo di richieste **ARP**.

#### *arping - esempio*

**# arping -i eth0 192.168.1.2**

**ARPING 192.168.1.2**

**60 bytes from 00:01:90:ea:af:a1 (192.168.1.2): index=0 time=1.001 sec 60 bytes from 00:01:90:ea:af:a1 (192.168.1.2): index=1 time=1.001 sec 60 bytes from 00:01:90:ea:af:a1 (192.168.1.2): index=2 time=1.001 sec 60 bytes from 00:01:90:ea:af:a1 (192.168.1.2): index=3 time=877.952 msec 60 bytes from 00:01:90:ea:af:a1 (192.168.1.2): index=4 time=949.535 msec 60 bytes from 00:01:90:ea:af:a1 (192.168.1.2): index=5 time=1.001 sec 60 bytes from 00:01:90:ea:af:a1 (192.168.1.2): index=6 time=1.001 sec 60 bytes from 00:01:90:ea:af:a1 (192.168.1.2): index=7 time=1.001 sec 60 bytes from 00:01:90:ea:af:a1 (192.168.1.2): index=8 time=1.001 sec 60 bytes from 00:01:90:ea:af:a1 (192.168.1.2): index=9 time=1.001 sec**

## *ping*

- Invia una successione di pacchetti ICMP **ECHO\_REQUEST** e attende la relativa risposta **ECHO\_REPLY** *(ci torneremo analizzando il livello 3 dello stack TCP/IP)*
- Misura il tempo che intercorre tra l'invio e la ricezione di ogni pacchetto e riporta semplici statistiche
- Il comando **ping** fa parte della dotazione standard di tutte le macchine sia Unix che Windows anche se con sintassi leggermente diverse.
	- L'indirizzo **localhost** viene risolto in un indirizzo IP normale che dall'output è 127.0.0.1
	- Ulteriori informazioni: manuale in linea di **ping** (sui sistemi \*nix: **man ping**)

#### *Analisi della tabella ARP*

● **comandi arp e ip neigh**

**(h1) \$ ping 192.168.1.2 (h1) # arp Address HWtype HWaddress Flags Mask Iface 192.168.1.2 ether 02:04:06:64:66:db C eth0** 

**(h1) # ip neigh** 192.168.1.2 dev eth0 lladdr 02:04:06:64:66:db REACHABLE

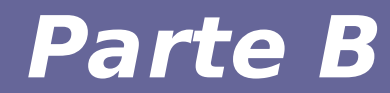

# **Modulo 4: Troubleshooting**

#### Se qualcosa **non funziona**

#### **NON CONTROLLARE (SUBITO) IL FILE DI CONFIGURAZIONE DELLE INTERFACCE**

#### **MA UTILIZZARE I COMANDI OPPORTUNI PER VERIFICARE LO STATO ATTUALE DEL SISTEMA**

Solo **dopo aver verificato** qual è lo stato attuale del sistema andiamo a cercare cosa è stato a causare l'errore.

#### *Correggere errori di configurazione*

In caso di errori di configurazione, le direttive **ifup** e **ifdown** potrebbero non riuscire ad attivare e disattivare correttamente le interfacce.

**In certe situazioni potremmo non essere in grado nè di attivare nè di disattivare un'interfaccia, perchè in uno stato inconsistente.**

*Workflow suggerito:*

*ifup → ERRORE → controllare la configurazione dell'iterfaccia*

• se l'interfaccia è parzialmente configurata, è probabile che non riusciremo a disattivarla utilizzando *ifdown*:

> *→ deconfigurare l'interfaccia (rimuovere gli indirizzi assegnati) →*

#### *→ ifdown (o disattivare interfaccia con altro comando) → correzione configurazione → ifup*

*oppure*

*→ configurazione temporanea: v*erifichiamo se la nostra configurazione introduce dei conflitti utilizzando i comandi di configurazione temporanea.

#### In caso di conflitti "critici", possiamo riavviare i servizi di rete:  **# service networking restart** oppure (sistemi che utilizzano systemd, *assente* nelle macchine UML):  **# systemctl restart networking**

Durante il riavvio, il sistema eseguirà tutte le operazioni svolte durante la fase di boot del sistema, **inclusa la lettura dei file di configurazione.** Se ci sono degli **errori nei file di configurazione**, potremmo ottenere un sistema inconsistente anche dopo il riavvio dei serivizi!

### *Impostazioni interfaccia di rete: Configurazione temporanea*

I comandi **ifconfig** e **ip** possono essere utilizzati anche per configurare le interfacce di rete senza utilizzare alcun file.

In questo caso, la configurazione sarà **temporanea** e sarà persa al riavvio della macchina.

Configurazione di un indirizzo IP (sintassi più semplice, la complicheremo nelle prossime lezioni):

**# ifconfig <iface> <ip-address> [up]**

*oppure:*

**# ip addr {add,change,replace} dev <iface> <ip-address>**

**Note:** il comando **ip** è stato pensato per gestire facilmente diversi indirizzi IP associati alla stessa interfaccia di rete. Per questo motivo è necessario scegliere sempre l'azione opportuna (add, change, replace).

Inoltre, **ip** non configura automaticamente la subnet in base alla classe dell'indirizzo configurato (ci torneremo in seguito).

In questi casi, ci sono due opzioni principali:

1)rimuovere le direttiva **auto**, per attivare manualmente le interfacce e verificare passo-passo il loro comportamento

#### **2) utilizzare dei comandi che non consultano i file di configurazione incriminati**

Attivazione/disattivazione dell'interfaccia di rete senza leggere alcun file di configurazione:

#### **# ifconfig <iface> {up,down}**

*oppure:*

 **# ip link set dev <iface> {up,down}**

Per rimuovere l'assegnazione di un indirizzo utilizzare:

```
 # ifconfig <iface> 0
```
*oppure:*

#### **# ip addr del <address> dev <iface>**

**Nota:** anche in questo caso, **ip** è pensato per gestire molteplici indirizzi assegnati alla stessa interfaccia di rete, motivo per cui è necessario specificare l'indirizzo che si vuole rimuovere.

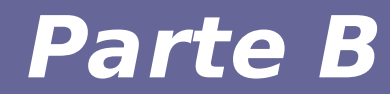

# **Modulo 5: Approfondimento**

### **Esercizio di approfondimento**

- **Provare ad aggiungere un'interfaccia di rete ad h1**:
	- lasciare scollegata l'interfaccia
	- configurare un indirizzo IP (192.168.2.1)
	- cercare di risolvere il nuovo indirizzo assegnato tramite **arping** da **h2**

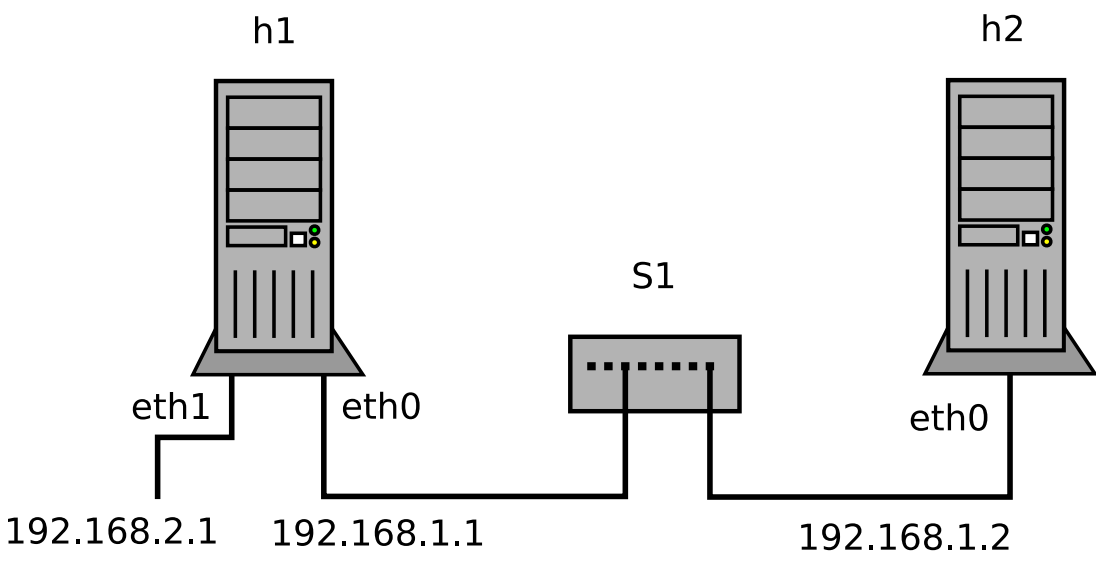

#### **Che risultato ci aspettiamo?**

## **Esercizio di approfondimento**

- Provare ora collegando la nuova interfaccia allo stesso switch (o a un secondo switch collegato al primo, per ottenere uno schema migliore in Marionnet)
	- cercare di risolvere il nuovo indirizzo assegnato tramite **arping** da **h2**

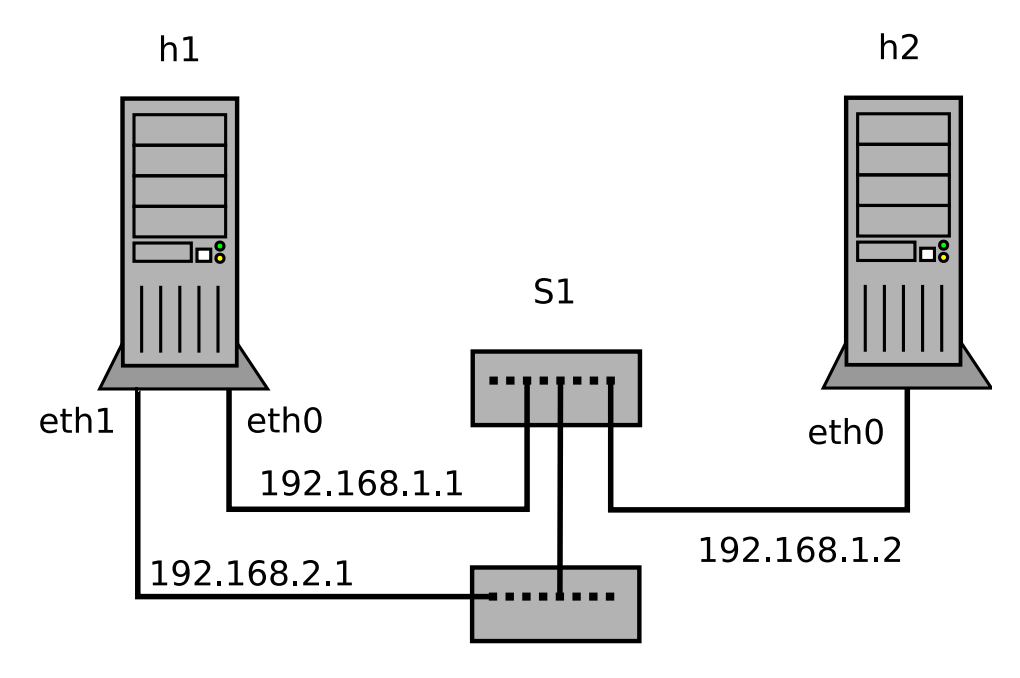

Anche considerando il risultato ottenuto in precedenza, che risultato ci aspettiamo?

Reti di calcolatori e lab 2018-19 44

**Scenario 1: richiesta ARP verso un indirizzo IP assegnato ad un host che appartiene ad un host della nostra sottorete, ma ad un'interfaccia diversa rispetto a quella utilizzata dall'host per comunicare sulla nostra sottorete**

**(h2) # arping -i eth0 -c 3 192.168.2.1 ARPING 192.168.2.1 42 bytes from 02:04:06:64:66:db (192.168.2.1): index=0 time=1.012 sec 42 bytes from 02:04:06:64:66:db (192.168.2.1): index=1 time=1.019 sec 42 bytes from 02:04:06:64:66:db (192.168.2.1): index=2 time=1.019 sec**

**--- 192.168.2.1 statistics --- 3 packets transmitted, 3 packets received, 0% unanswered (0 extra) rtt min/avg/max/std-dev = 1012.330/1016.717/1019.080/3.105 ms**

**→ L'host** *h1* risponde alle richieste ARP per l'indirizzo assegnato ad *eth1*, anche se la richiesta è arrivata all'interfaccia *eth0*.

#### **Scenario 2: un host ha più interfacce di rete collegate allo stesso dominio di broadcast Ethernet**

```
(h2) # arping -i eth0 -c 3 192.168.2.1
ARPING 192.168.2.1
42 bytes from 02:04:06:64:66:db (192.168.2.1): index=0 time=1.020 sec
42 bytes from 02:04:06:59:72:27 (192.168.2.1): index=1 time=1.023 sec
42 bytes from 02:04:06:64:66:db (192.168.2.1): index=2 time=1.016 sec
42 bytes from 02:04:06:59:72:27 (192.168.2.1): index=3 time=1.017 sec
42 bytes from 02:04:06:64:66:db (192.168.2.1): index=4 time=1.019 sec
42 bytes from 02:04:06:59:72:27 (192.168.2.1): index=5 time=1.019 sec
--- 192.168.2.1 statistics ---
3 packets transmitted, 6 packets received, 0% unanswered (3 extra)
rtt min/avg/max/std-dev = 1016.136/1018.958/1022.690/2.218 ms
```
**→ L'host** *h1* risponde alle richieste ARP sia tramite l'interfaccia *eth1* sia tramite l'interfaccia *eth0.*

Il comportamento predefinito dei sistemi Linux nel gestire il protocollo ARP è abbastanza permissivo:

- risponde per tutte le interfacce configurate, a prescindere da quale interfaccia ha ricevuto la richiesta ARP
	- nel primo caso, **h1** risponde alla richiesta ARP per l'ip assegnato su **eth1**, anche se la richiesta arriva su **eth0**. Di fatto, questo può rendere più semplice la configurazione di certe reti.
	- nel secondo caso, entrambe le interfacce **eth0** ed **eth1** di **h1** rispondono alla richiesta ARP, creando un potenziale conflitto nell'host che ha ricevuto la risposta.

In generale, quando un host ha più di un'interfaccia collegata allo stesso dominio di broadcast Ethernet, è spesso preferibile impostare regole più restrittive riguardo la gestione del protocollo ARP.

- # sysctl -w net.ipv4.conf.all.arp announce=1
- # sysctl -w net.ipv4.conf.all.arp ignore=2
- Provare a ri-eseguire i test di rete con la nuova configurazione.